I've trimmed a second off the first shot and let go of the mouse button. To get rid of the trim bar, I press the T key again. Clicking on the Trim button or anywhere else on the timeline has the same effect. The T key and the Trim mode button on the timeline toolbar are interchangeable, so if you prefer to use the mouse, then use that control.

Won't it get very confusing if Smart mode in Simple Trim works in Overwrite on clips, but in Advanced Trim it works in Insert? Hopefully not, once you are aware of the feature. That's why the trim bars are different colours, for one thing. Also you will tend to be using the different trimming tasks for different operations. There is a third way of setting an Advanced Trim point which will also help you differentiate, particularly if you use it by default.

Earlier I advised you to alter a control panel setting if you were generating yellow trim bars instead of green in error. I think it's time to turn that feature back on – in the *Control panel, Project Settings, Activate trim mode by clicking near cuts*. Now, when you click and release near an In or Out point, you get the Advanced Trim bar. The Trim tool still works, By the way

When editing in this mode, you can even use the difference between Simple and Advanced trim to switch between modes. Click, hold and drag to get Overwrite. Instead of adding the ALT key to the mix, you can click and release to get a yellow trim bar, then click and hold again to drag in Insert Mode. If you are a "Mouse only" type, you might well prefer this workflow.

I'm going set a yellow Trim point that way and loosen the In point of clip 1. As I extend it left back to its original duration, the clip "clicks" into place because of the magnet, but if I drag further, the clip continues to extend and the other clips continue to be pushed right. However, there isn't any video. I've overtrimmed the clip so the timeline displays a red "dead meat" area. When this is played back, you will see it consists of a frozen frame of the start of the clip.

Why would that be useful? In other editors *Overtrimming a clip* you might be used to the program simply refusing to let you extend the clip. Pinnacle Studio lets you do that to give more flexibility when adjusting multi-track projects. The red colouring is a warning that the video is frozen.

I'm going to put everything back to the beginning now with a quick couple of

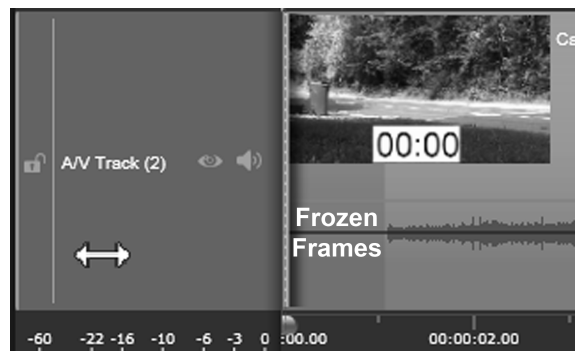